## **Использование снимков БПЛА в Digitals www.vinmap.net**

Для первичной обработки снимков с дронов применяют специализированное ПО, такое как **Pix4D**, **Agisoft PhotoScan**, **Inpho** и др. Оно уравнивает все снимки в блоке, вычисляет элементы их ориентирования и создает ортофотоплан. **Digitals** позволяет использовать как ортофотоплан для сбора данных в режиме моно, так и первичные снимки для создания цифровых карт и планов в стереорежиме. Для этого нужно иметь модуль **Delta/Stereo Digitals** и соответствующее оборудование (стереоскоп или 3D-монитор с затворными либо пассивными очками).

## **Загрузка элементов ориентирования снимков для стереосоставления**

Для обмена элементами ориентирования и параметрами камеры используется файл формата **Inpho PRJ**. Для создания такого файла в ПО для обработки съемки с БПЛА используйте команду Экспорт в файл проекта **Inpho** в прямоугольной проекции (UTM или Гаусса-Крюгера). Далее запишите созданный PRJ-файл в папку со снимками. Снимки должны быть в формате JPG или TIF.

Для загрузки элементов в **Digitals** используется команда **Модель | Загрузка из Agisoft (Inpho PRJ)** программы **Models**.

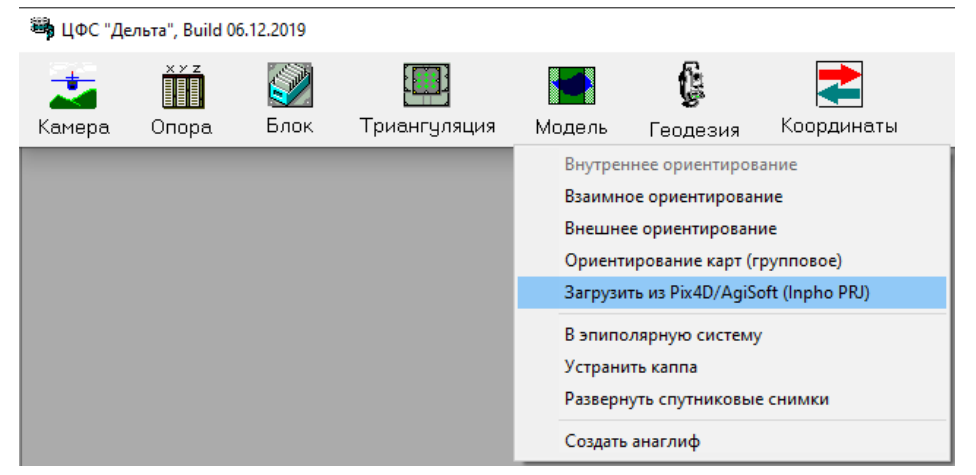

В открывшемся диалоговом окне введите имя проекта и нажмите кнопку выбора PRJ-файла, после чего программа выполнит его анализ и сообщит в случае найденных ошибок. Для загрузки элементов ориентирования снимков нажмите кнопку **Старт**.

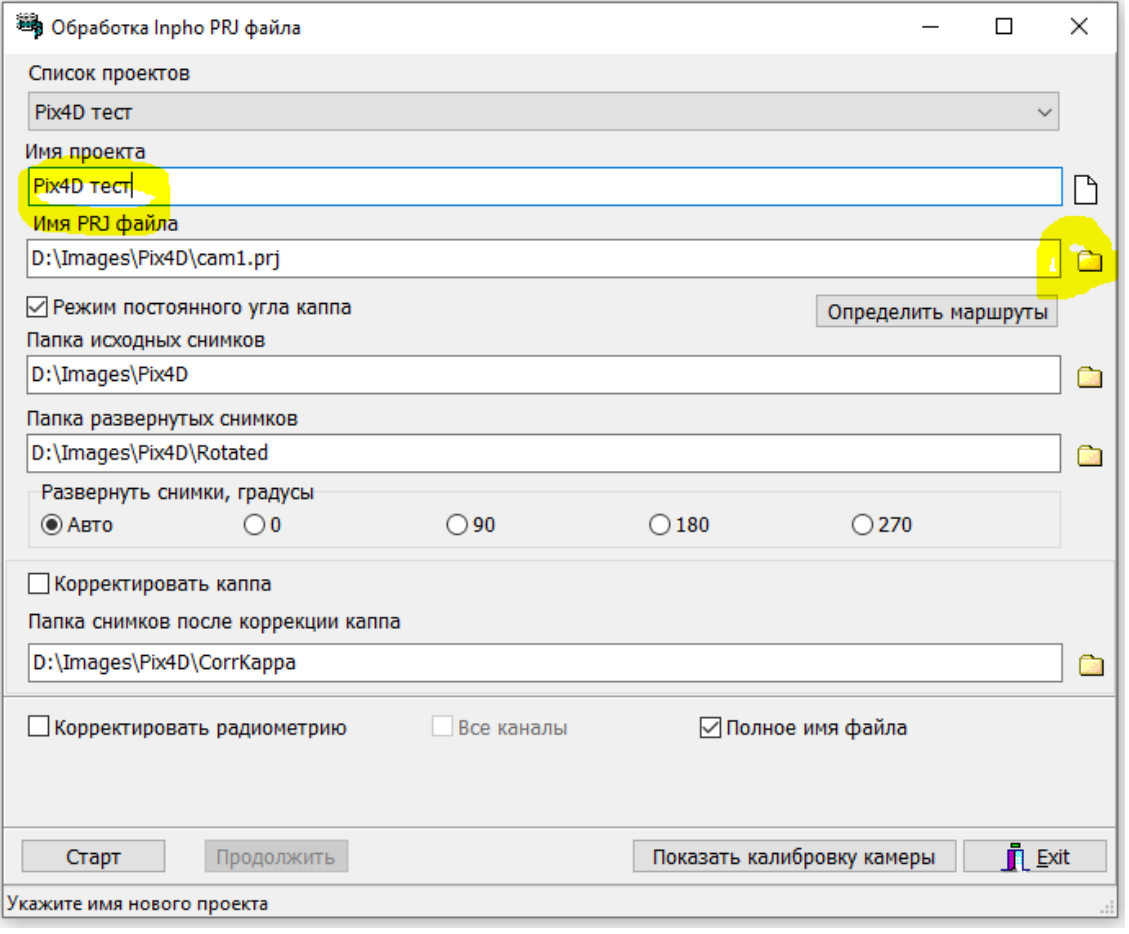

## **Результат загрузки элементов ориентирования**

После завершения обработки в подпапку **Rotated** будут записаны копии снимков в формате TIF с пирамидой и правильной ориентацией для стереосбора (зона перекрытия стереопар расположена слева направо). Элементы ориентирования снимков записываются а заголовок TIF. Такие снимки готовы для обработки в **Digitals** (меню **Растр|Открыть…** программы **Ged**).

Если съемка имеет значительные взаимные углы разворота между соседними снимками (более 2º) то их обработка в режиме стерео будет некомфортной. В этом случае активизируйте опцию **Корректировать каппа** и программа создаст в подпапке **CorrKappa** исправленные снимки. Такие снимки имеют нулевые взаимные углы (так называемая эпиполярная система) и их обработка будет более комфортной.

## **Дополнительные настройки**

Если снимки имеют заниженную экспозицию (слишком темные) активизируйте опцию **Корректировать радиометрию** и программа исправит их в процессе обработки (аналог команды **Автотон** программы **Фотошоп**).

Копка **Определять маршруты** позволяет помаршрутно исключать из обработки часть снимков блока (двойной клик в колонке **Использовать** или клик по заголовку колонки). Обычно ее используют для исключения из обработки снимков, полученных во время перелета между маршрутами.

В некоторых сложных случаях может потребоваться ручной выбор угла разворота снимков относительно их исходной ориентации в группе **Развернуть снимки, градусы**.